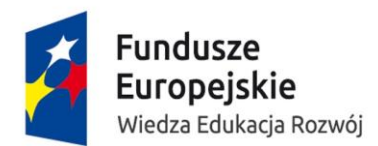

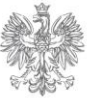

MINISTERSTWO **INFRASTRUKTURY** I ROZWOJU

Unia Europejska Europejski Fundusz Społeczny

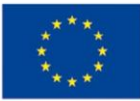

# **INSTRUKCJA**

wypełniania wniosku o dofinansowanie projektu pozakonkursowego powiatowego urzędu pracy finansowanego ze środków Funduszu Pracy

w ramach

## **PROGRAMU OPERACYJNEGO WIEDZA EDUKACJA ROZWÓJ 2014-2020**

Wersja 1.2 

**Warszawa, marzec 2015 r.**

## **SPIS TREŚCI**

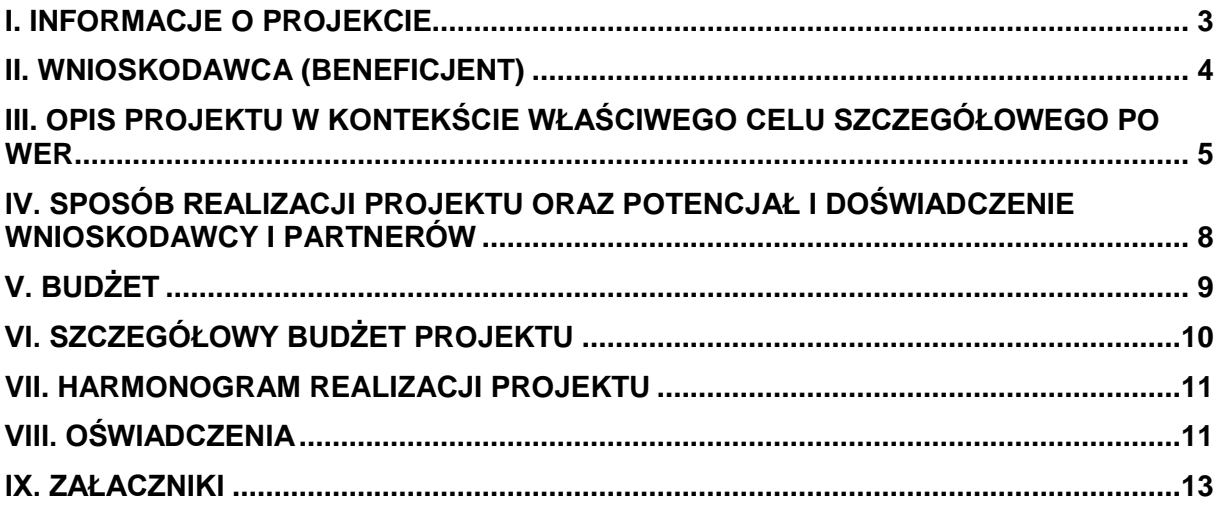

## <span id="page-2-0"></span>**WSTĘP**

Instrukcja wypełniania wniosku o dofinansowanie projektów pozakonkursowych powiatowego urzędu pracy (PUP) finansowanego ze środków Funduszu Pracy w ramach Programu Operacyjnego Wiedza Edukacja Rozwój została opracowana w oparciu o wymogi wynikające z *Wytycznych w zakresie realizacji projektów finansowanych ze środków Funduszu Pracy w ramach programów operacyjnych*  współfinansowanych z Europejskiego Funduszu Społecznego 2014-2020 (dalej jako "Wytyczne PUP"). W załączniku nr 1 do Wytycznych PUP określono zakres danych wymaganych od wniosku o dofinansowanie pozakonkursowego projektu powiatowego urzędu pracy (PUP), który jest katalogiem ograniczonym w stosunku do pozostałych projektów realizowanych w ramach PO WER. W związku z powyższym, w większości pól wniosku o dofinansowanie projektu wpisano "nie dotyczy" lub "0" jeżeli pole jest polem liczbowym. Pola te w niniejszej instrukcji "wyszarzono", choć w niektórych polach konieczne będzie wpisanie "nie dotyczy". Pozostałe pola powinny zostać wypełnione przez PUP.

## **I. INFORMACJE O PROJEKCIE**

**WAŻNE!** Większość pól w części I wniosku o dofinansowanie projektu wypełniana jest automatycznie na podstawie informacji o naborze wprowadzonych do systemu przez właściwy wojewódzki urząd pracy.

- **1.1 Numer i nazwa Osi priorytetowej** *–* informacja podawana jest automatycznie na podstawie informacji wprowadzonych do systemu przez właściwy wojewódzki urząd pracy – Oś priorytetowa I *Osoby młode na rynku pracy*.
- **1.2 Numer i nazwa Działania** *–* informacja podawana jest automatycznie na podstawie informacji wprowadzonych do systemu przez właściwy wojewódzki urząd pracy – Działanie 1.1 *Działania publicznych służb zatrudnienia na rzecz podniesienia aktywności zawodowej osób młodych w wieku 18-29 lat*.
- **1.3 Numer i nazwa Poddziałania** informacja podawana jest automatycznie na podstawie informacji wprowadzonych do systemu przez właściwy wojewódzki urząd pracy:
	- **Poddziałanie 1.1.1** *Wsparcie udzielane z Europejskiego Funduszu Społecznego* wybierane w przypadku województw realizujących projekty poza *Inicjatywą na rzecz zatrudnienia ludzi młodych*; dotyczy województwa mazowieckiego, opolskiego, podlaskiego, pomorskiego, śląskiego i wielkopolskiego oraz pozostałych województw po wykorzystaniu całości alokacji przyznanej w ramach *Inicjatywy na rzecz zatrudnienia ludzi młodych,*
	- **Poddziałanie 1.1.2** *Wsparcie udzielane z Inicjatywy na rzecz zatrudnienia ludzi młodych*.– wybierane wyłącznie w przypadku województw realizujących projekty w ramach *Inicjatywy na rzecz zatrudnienia ludzi młodych*; dotyczy województwa dolnośląskiego, kujawsko-pomorskiego, lubelskiego, lubuskiego, łódzkiego, małopolskiego, podkarpackiego, świętokrzyskiego, warmińsko-mazurskiego i zachodniopomorskiego.

**WAŻNE!** W przypadku województw wdrażających projekty finansowane zarówno ze środków EFS jak i *Inicjatywy na rzecz zatrudnienia ludzi młodych*, w pierwszej kolejności należy realizować projekty w ramach Poddziałania 1.1.2 (do pełnego wykorzystania alokacji określonej dla danego województwa).

- **1.4 Instytucja, w której wniosek zostanie złożony –** informacja podawana jest automatycznie na podstawie informacji wprowadzonych do systemu przez właściwy wojewódzki urząd pracy.
- **1.5 Numer naboru –** informacja podawana jest automatycznie na podstawie informacji wprowadzonych do systemu przez właściwy wojewódzki urząd pracy.
- **1.6 Tytuł projektu** należy wpisać następujący tytuł projektu: *Aktywizacja osób młodych pozostających bez pracy w powiecie X (w nawiasie należy wskazać - cyfrą rzymską - kolejny nr projektu realizowanego w danym powiecie).* .

**1.7 Okres realizacji projektu** – należy wpisać okres realizacji projektu poprzez wybór odpowiednich dat z kalendarza. Okres realizacji projektu jest okresem realizacji zarówno rzeczowym, jak i finansowym i data jego rozpoczęcia nie może być wcześniejsza niż 1 stycznia 2015 roku, a data jego zakończenia późniejsza niż 31 grudnia 2023 roku. Końcowa data realizacji projektu powinna być określona z uwzględnieniem zapisów podrozdziału 3.2 pkt 4) *Wytycznych PUP*.

**WAŻNE!** Wypełnienie pola **1.7 Okres realizacji projektu** jest niezbędne do dalszej edycji wniosku – na podstawie dat wpisanych jako okres realizacji projektu, automatycznie tworzone i opisywane są kolumny w ramach **Budżetu** i **Szczegółowego budżetu projektu (**odpowiednia liczba kolumn określających rok) oraz kolumny w ramach **Harmonogramu realizacji projektu** (odpowiednia liczba, zakres i oznaczenie kolumn dla pierwszych dwunastu miesięcy realizacji projektu i kolejnych kwartałów realizacii projektu).

**WAŻNE!** W przypadku edycji wcześniej zapisanego wniosku, przy zmianie okresu realizacji projektu część danych w *Szczegółowym budżecie projektu*, *Budżecie* oraz *Harmonogramie realizacji projektu* może zostać utracona. Sytuacja taka występuje, gdy zmieniona zostanie data rozpoczęcia realizacji projektu lub data zakończenia realizacji projektu.

**1.8 Obszar realizacji projektu** – należy wskazać obszar realizacji projektu poprzez wybranie opcji "Dodaj obszar realizacji projektu" i wybranie z list rozwijanych kolejno: województwa i powiatu. Opcję "Dodaj obszar realizacji projektu" można wybierać wielokrotnie.

#### **1.9 Projekt grantowy** – **NIE DOTYCZY**

**1.10 Projekt w ramach Inicjatywy na rzecz Zatrudnienia Ludzi Młodych** – jeżeli projekt składany jest w odpowiedzi na nabór projektów w ramach Inicjatywy na rzecz Zatrudnienia Ludzi Młodych automatycznie zaznaczona jest odpowiedź TAK (na podstawie informacji dotyczącej naboru wprowadzonej do systemu przez właściwy wojewódzki urząd pracy).

## **1.11 Projekt w ramach inżynierii finansowej** – **NIE DOTYCZY**

## <span id="page-3-0"></span>**II. WNIOSKODAWCA (BENEFICJENT)**

**WAŻNE!** Dane dotyczące wnioskodawcy (beneficjenta) należy uzupełnić w Menu głównym w zakładce "Beneficjent". Dane z tej zakładki przenoszą się automatycznie do części II każdego wniosku o dofinansowanie opracowywanego przez danego wnioskodawcę.

**2.1 Nazwa wnioskodawcy** – należy wpisać pełną nazwę wnioskodawcy wskazując nazwę powiatu oraz nazwę PUP, tj. Powiat Sejneński / Powiatowy Urząd Pracy w Sejnach.

Pole posiada ograniczenie do 250 znaków.

- **2.2 Forma prawna** z listy rozwijanej należy wybrać następującą formę prawną wnioskodawcy:
	- *430 – powiatowe samorządowe jednostki organizacyjne*
- **2.3 Forma własności –** z listy rozwijanej należy wybrać następującą formę własności wnioskodawcy:

*3 – Jednostki samorządu terytorialnego*

**2.4 NIP** – należy wpisać Numer Identyfikacji Podatkowej wnioskodawcy w formacie 10 cyfrowym, nie stosując myślników, spacji i innych znaków pomiędzy cyframi. Jeżeli wybrana została opcja "Polski numer NIP" maksymalny limit znaków dla tego pola wynosi 25.

**WAŻNE!** Dla polskiego NIP występuje walidacja pola - nr NIP musi zostać prawidłowo wpisany.

- **2.5 REGON** należy wpisać numer REGON wnioskodawcy, nie stosując myślników, spacji, ani innych znaków pomiędzy cyframi.
- **2.6 Adres siedziby** należy wpisać ulicę, nr budynku i nr lokalu, kod pocztowy oraz miejscowość właściwe dla siedziby wnioskodawcy oraz nr telefonu, nr faxu, adres e-mail i adres strony internetowej wnioskodawcy. W przypadku gdy nie ma możliwości wypełnienia któregokolwiek z ww. pól należy wpisać "nie dotyczy".

**2.7 Osoba/y uprawniona/e do podejmowania decyzji wiążących w imieniu wnioskodawcy** – należy wpisać imię (imiona) i nazwisko osoby uprawnionej do podejmowania decyzji wiążących w imieniu wnioskodawcy zgodnie z upoważnieniem lub pełnomocnictwem.

Jeżeli osoba podpisująca wniosek/składająca wniosek za pośrednictwem elektronicznej platformy usług administracji publicznej (ePUAP) lub w inny równoważny sposób działa na podstawie pełnomocnictwa lub upoważnienia powinna ona zostać wskazana w punkcie 2.7. Upoważnienie do reprezentowania wnioskodawcy może być dostarczone instytucji właściwej do rozpatrzenia wniosku do weryfikacji już po dokonaniu oceny, przy czym zgodność podpisu z upoważnieniem sprawdzana jest przez tę instytucję przed podpisaniem umowy o dofinansowanie. W przypadku uznania, że zgodnie z obowiązującymi dokumentami prawnymi upoważnienie nie jest skuteczne, instytucja ta odstępuje od podpisania umowy ze względu na niespełnienie przez wniosek kryteriów formalnych.

Nie ma konieczności parafowania poszczególnych stron wniosku. Osoba wskazana w punkcie 2.7 wniosku jest to osoba, która podpisuje wniosek w części VIII *Oświadczenia* lub składa wniosek za pośrednictwem elektronicznej platformy usług administracji publicznej (ePUAP) lub w inny równoważny sposób.

Pole posiada ograniczenie do 200 znaków.

- **2.8 Osoba do kontaktów roboczych** należy wpisać imię i nazwisko pracownika PUP wyznaczonego do kontaktów roboczych, z którą kontaktować się będzie właściwa instytucja. Musi to być osoba mająca możliwie pełną wiedzę na temat składanego wniosku o dofinansowanie.
	- **2.8.1 Numer telefonu** należy podać bezpośredni numer telefonu do osoby wyznaczonej do kontaktów roboczych.
	- **2.8.2 Adres e-mail** należy podać adres e-mail do osoby wyznaczonej do kontaktów roboczych.
	- **2.8.3 Numer faksu** należy podać numer faksu do osoby wyznaczonej do kontaktów roboczych.
	- **2.8.4 Adres** w tym polu należy podać adres do kontaktów roboczych z wnioskodawcą, tak aby kierowana do niego korespondencja mogła dotrzeć bez zbędnej zwłoki. Jeżeli adres do kontaktów roboczych jest inny niż adres wskazany w polu 2.6 należy wpisać ulicę, numer budynku, numer lokalu (jeśli dotyczy), kod pocztowy i miejscowość. W przypadku gdy adres jest identyczny jak w polu 2.6 - należy zaznaczyć check-box "skopiuj adres z wnioskodawcy"

**2.9 Partnerzy – NIE DOTYCZY** 

## <span id="page-4-0"></span>**III. OPIS PROJEKTU W KONTEKŚCIE WŁAŚCIWEGO CELU SZCZEGÓŁOWEGO PO WER**

W skład rozdziału "III. Opis projektu w kontekście właściwego celu szczegółowego PO WER" wchodzą sekcje w SOWA: Wskaźniki i cel projektu; Grupy docelowe i opis projektu; Ryzyka.

**WAŻNE!** Każdy projekt współfinansowany z EFS musi spełnić standard minimum o którym mowa w *Wytycznych w zakresie realizacji zasady równości szans i niedyskryminacji, w tym dostępności dla osób z niepełnosprawnościami oraz zasady równości szans kobiet i mężczyzn w funduszach unijnych na lata 2014-2020*. Ze względu na fakt, że projekty pozakonkursowe PUP realizowane są w uproszczonej formule w stosunku do standardowego wniosku o dofinansowanie, w celu uzyskania pozytywnej oceny wymagane jest uzyskanie co najmniej 2 punktów w standardzie minimum. W poniższej instrukcji wskazano te miejsca wniosku o dofinansowanie projektu, w których można umieścić stosowne informacje w celu uzyskania ww. punktów, ale to PUP dokonuje wyboru jakie elementy standardu minimum uwzględni.

## **3.1 Zgodność projektu z właściwym celem szczegółowym PO WER**

Punkt 3.1 składa się z dwóch podpunktów, które wypełnia wnioskodawca: podpunktu 3.1.1 przedstawianego w układzie tabelarycznym oraz opisowego podpunktu 3.1.2.

#### **3.1.1 Wskaźniki realizacji celu**

Podpunkt 3.1.1 jest przedstawiany w układzie tabelarycznym. W tabeli w pierwszej kolejności należy wybrać z listy rozwijalnej cel szczegółowy PO WER, do którego osiągnięcia przyczyni się realizacja projektu. Następnie w pierwszej kolumnie punktu 3.1.1 wniosku należy określić, w jaki sposób mierzona będzie realizacja celu projektu poprzez ustalenie wskaźników pomiaru celu. Wskaźniki powinny w sposób precyzyjny i mierzalny umożliwić weryfikację stopnia realizacji tego celu.

Wskaźniki pomiaru celu można wybrać z listy rozwijanej wyświetlającej się w SOWA. Dla każdego Działania w ramach Priorytetów Inwestycyjnych PO WER wybrany został zestaw wskaźników, który monitorowany jest na poziomie krajowym, wobec czego również beneficjenci w ramach realizowanych projektów powinni wziąć je pod uwagę już na etapie planowania projektu. W przypadku projektów pozakonkursowych realizowanych przez PUP konieczne jest wybranie wszystkich wskaźników produktu określonych dla danego poddziałania w SzOOP. Dodatkowo, PUP może również wskazać wybrane wskaźniki rezultatu (określone dla danego poddziałania w SZOOP). Przed określeniem wartości wskaźników konieczne jest zapoznanie się z ich definicjami zawartymi w załączniku do SzOOP.

Należy pamiętać że wskazane wskaźniki są jedynie wybranymi wskaźnikami i mogą nie obejmować całości rezultatów w ramach danego projektu. W związku z tym, oprócz wymienionych na liście rozwijanej wskaźników, PUP może określić też własne wskaźniki pomiaru celu zgodnie ze specyfiką projektu (wskaźniki projektowe). Jednocześnie, w zależności o brzmienia kryteriów wyboru projektów, konieczne jest niekiedy określenie wskaźników, służących weryfikacji spełnienia danego kryterium, np. kryterium efektywności zatrudnieniowej.

Główną funkcją wskaźników jest zmierzenie, na ile cel projektu został zrealizowany, tj. kiedy można uznać, że zidentyfikowany problem został rozwiązany, a projekt zakończył się sukcesem. W trakcie realizacji projektu wskaźniki powinny ponadto umożliwiać mierzenie jego postępu względem celów projektu.

Wskaźniki produktu – dotyczą realizowanych działań. Produkt stanowi wszystko, co zostało uzyskane w wyniku działań współfinansowanych z EFS. Są to w szczególności usługi świadczone na rzecz uczestników podczas realizacji projektu. Wskaźniki produktu odnoszą się do osób objętych wsparciem.

Wskaźniki rezultatu – dotyczą oczekiwanych efektów wsparcia ze środków EFS. Określają efekt zrealizowanych działań w odniesieniu do osób, np. w postaci zmiany sytuacji na rynku pracy. W celu ograniczenia wpływu czynników zewnętrznych na wartość wskaźnika rezultatu, powinien on być jak najbliżej powiązany z działaniami wdrażanymi w ramach odpowiedniego projektu. Oznacza to, że wskaźnik rezultatu obrazuje efekt wsparcia udzielonego danej osobie i nie obejmuje efektów dotyczących grupy uczestników, którzy nie otrzymali wsparcia. Wskaźniki rezultatu odnoszą się w przypadku osób do sytuacji po zakończeniu wsparcia.

Określając wskaźniki i ich wartości docelowe należy mieć na uwadze ich definicje i sposób pomiaru określone w załączniku do SzOOP oraz zasady określone w *Wytycznych w zakresie monitorowania postępu rzeczowego programów operacyjnych na lata 2014-2020 (*dalej jako *"*Wytyczne monitorowania"*).*

Układ tabeli w podpunkcie 3.1.1 podkreśla orientację na osiąganie rezultatów już na etapie opracowywania koncepcji projektu. Punktem wyjścia jest więc określenie wskaźników rezultatu, a następnie powiązanych z nimi wskaźników produktu.

Dla każdego wybranego wskaźnika rezultatu należy określić jednostkę pomiaru, a następnie na podstawie przeprowadzonej analizy problemu należy określić jego wartość bazową, czyli stan wyjściowy przed realizacją projektu (w kolumnie trzeciej podpunktu 3.1.1) oraz wartość docelową, której osiągnięcie będzie uznane za zrealizowanie wskazanego celu (w kolumnie czwartej podpunktu 3.1.1). Należy pamiętać, że wartość bazowa wskaźnika nie jest uwzględniana w jego wartości docelowej.

Wartość bazowa wskaźnika powinna odzwierciedlać doświadczenie wnioskodawcy w zakresie dotychczas zrealizowanych projektów i osiągniętych rezultatów, niemniej nie musi ograniczać się tylko do działań zrealizowanych przez tego wnioskodawcę (może dotyczyć również wsparcia pozaprojektowego). W sytuacji, gdy oszacowanie wartości bazowej nie jest możliwe, m.in. ze względu na brak dostępnych danych historycznych lub ich nieporównywalność wartość bazowa może wynosić zero. Wartość docelowa wskaźnika powinna natomiast odnosić się do projektu opisywanego we wniosku o dofinansowanie i wskazywać zmianę, jaką wnioskodawca chce dokonać dzięki realizacji projektu.

Analogicznie należy postąpić w przypadku wskaźników produktu. Dla każdego wybranego wskaźnika produktu należy określić jednostkę pomiaru oraz wartość docelową, której osiągnięcie będzie uznane za zrealizowanie wskazanego celu (w kolumnie czwartej podpunktu 3.1.1). Wartość bazowa dla wskaźnika produktu nie jest określana. Wartość docelowa dotyczy natomiast zakresu wsparcia w projekcie.

Wartość bazowa i wartość docelowa wskaźnika podawane są w ujęciu ogółem (O) oraz – jeżeli dane, którymi dysponuje wnioskodawca na to pozwalają – w podziale na kobiety (K) i mężczyzn (M). Kolumna "O" ("ogółem") wylicza się wtedy automatycznie. W przypadku, gdy cele projektu nie są w podziale na płeć, należy zaznaczyć pole wyboru (tzw. "check-box") znajdujące się obok pola "Ogółem", w celu odblokowania kolumny "O" ("ogółem"). Umożliwi to "ręczne" wpisanie planowanej wartości wskaźnika ogółem – a w polach (K) i (M) należy wpisać 0. Należy jednak podkreślić, że jedną z możliwości uzyskania punktu za spełnienie standardu minimum jest wskazanie wartości docelowej wskaźników w podziale na płeć. W zależności od potrzeb oraz charakteru wskaźnika jego wartość bazowa i wartość docelowa mogą być określone z dokładnością do dwóch miejsc po przecinku.

Pola "Źródło danych do pomiaru wskaźnika" oraz "Sposób pomiaru wskaźnika" są uzupełniane wyłącznie jeżeli PUP definiuje dodatkowo wskaźniki specyficzne, inne niż wskaźniki określone w PO WER lub SzOP. W pozostałych przypadkach należy wpisać **NIE DOTYCZY**.

Opisując sposób pomiaru wskaźnika należy zawrzeć informacje dot. momentu pomiaru, częstotliwości pomiaru, a w przypadku wskaźników projektowych (nie wybranych z listy rozwijalnej) należy w tym miejscu doprecyzować także definicie wskaźnika.

### **3.1.2 Wskaż cel główny projektu i opisz, w jaki sposób projekt przyczyni się do osiągnięcia celu szczegółowego PO WER**

Podpunkt 3.1.2 wniosku jest punktem opisowym. Należy w nim wskazać wyłącznie następujący cel główny projektu:

*Zwiększenie możliwości zatrudnienia osób młodych do 29 roku życia pozostających bez pracy w powiecie X*.

Nie należy w nim opisywać, w jaki sposób projekt przyczyni się do osiągnięcia właściwego celu szczegółowego PO WER, wskazanego w podpunkcie 3.1.1 wniosku.

#### **3.2 Grupy docelowe**

Punkt 3.2 składa się z trzech pól opisowych oraz dwóch pól liczbowych.

W pierwszym polu opisowym należy opisać, kogo wnioskodawca obejmie wsparciem w ramach projektu oraz wskazać istotne cechy uczestników, którzy zostaną objęci wsparciem. Należy pamiętać, że uczestników projektu należy opisać zgodnie z definicją uczestnika określoną w Wytycznych monitorowania, a więc jedynie osoby otrzymujące wsparcie bezpośrednie.

Wnioskodawca powinien opisać grupę docelową w sposób pozwalający osobie oceniającej wniosek jednoznacznie stwierdzić, czy projekt jest skierowany do grupy kwalifikującej się do otrzymania wsparcia zgodnie z zapisami zawartymi w SzOOP oraz przyjętymi kryteriami wyboru projektu.

Osoby, które zostaną objęte wsparciem należy opisać z punktu widzenia istotnych dla zadań przewidzianych do realizacji w ramach projektu cech takich jak np. wiek, status zawodowy, wykształcenie, płeć, niepełnosprawność.

Pole opisowe drugie i/lub trzecie służy możliwości uzupełnienia informacji przez wnioskodawcę na temat spełnienia zasady równości szans kobiet i mężczyzn, zaś pole trzecie spełnieniu zasady równości szans i niedyskryminacji o czym mowa poniżej.

W polu drugim PUP może zawrzeć informacje dotyczące tzw. barier równościowych (w oparciu o dane jakościowe lub ilościowe ), na jakie napotykają uczestniczy i uczestniczki projektu. Identyfikacja barier pozwoli na uzyskanie jednego punktu w ocenie przy użyciu standardu minimum.

Natomiast, w trzecim oddzielnym polu w celu spełnienia zasady równości szans kobiet i mężczyzn zgodnie ze standardem minimum, jak również zasady równości szans i niedyskryminacji należy wskazać jakie konkretne działanie/działania zostaną podjęte w trakcie realizacji projektu (a zwłaszcza na etapie rekrutacji) w celu zapewnienia równości szans płci (np. niestereotypowy dobór wsparcia dla uczestników i uczestniczek projektu) i dostępności dla osób z niepełnosprawnościami.

W polu "Przewidywana liczba osób objętych wsparciem" – należy wskazać przewidywana liczbę osób objętych wsparciem w ramach projektu.

Pole "Przewidywana liczba podmiotów objętych wsparciem" – **0**

#### **3.3 Ryzyko nieosiągnięcia założeń projektu – NIE DOTYCZY**

#### **3.4 Krótki opis projektu**

W punkcie 3.4 należy podać krótki opis projektu, który zawarty zostanie w SL2014, np.

*Celem projektu jest zwiększenie możliwości zatrudnienia osób młodych poniżej 30 roku życia pozostających bez pracy w powiecie ,,,. Głównym rezultatem projektu będzie podjęcie zatrudnienia przez X osób zarejestrowanych w PUP.* 

*W ramach projektu wsparciem objęte zostaną osoby poniżej 30 roku życia zakwalifikowane do profilu pomocy I (tzw. bezrobotni aktywni) lub profilu pomocy II (tzw. wymagający wsparcia) .* 

*W ramach projektu, dla każdego z uczestników przedstawienie konkretnej oferty aktywizacji zawodowej poprzedzi analiza umiejętności, predyspozycji i problemów zawodowych danego uczestnika. Na tej podstawie PUP realizować będzie odpowiednio dobrane usługi i instrumenty rynku pracy, o których mowa w ustawie o promocji zatrudnienia i instytucjach rynku pracy.* 

#### **WAŻNE!**

Punkt 3.4 wniosku nie jest brany pod uwagę w ramach oceny projektu.

Brak wypełnienia tego punktu we wniosku traktowany jest jednak jako brak formalny, o którym mowa w art. 43 ustawy z dnia 11 lipca 2014 r. o zasadach realizacji programów w zakresie polityki spójności finansowanych w perspektywie finansowej 2014–2020 (Dz. U. poz. 1146) i PUP wzywany jest do uzupełnienia wniosku w terminie wyznaczonym przez właściwy wojewódzki urząd pracy.

## <span id="page-7-0"></span>**IV. SPOSÓB REALIZACJI PROJEKTU ORAZ POTENCJAŁ I DOŚWIADCZENIE WNIOSKODAWCY I PARTNERÓW**

W skład rozdziału "IV. Sposób realizacji projektu oraz potencjał i doświadczenie wnioskodawcy i partnerów" wchodzą sekcje w SOWA: Zadania, trwałość rezultatów; Potencjał, doświadczenie, sposób zarządzania projektem.

#### **4.1 Zadania**

Punkt 4.1 wniosku składa się z dwóch części: części tabelarycznej oraz części opisowej.

PUP nie wypełniają części opisowej a wyłącznie część tabelaryczną, która tworzona jest na podstawie informacji wpisywanych przez wnioskodawcę w następującej kolejności:

Nazwa zadania – należy wpisać wyłącznie nazwę zadania równoznaczną z konkretnym instrumentem lub usługą rynku pracy wymienioną w ustawie o promocji zatrudnienia (…), z wyłączeniem robót publicznych, które nie mogą być realizowane w ramach projektu. Jako odrębne zadania wykazywane są również usługi rynku pracy w rozumieniu art. 35 ust. 1 pkt 1 i 3 ustawy o promocji zatrudnienia (…), które nie są finansowane w ramach projektu ze środków Funduszu Pracy.

Należy podkreślić, że w projektach w ramach PO WER nie ma zadania pn. "Zarządzanie projektem", czy też "Promocja projektu", gdyż stanowią one koszty pośrednie.

- 1. Wskaźnik realizacji celu dla każdego zadania należy przyporządkować wskaźniki realizacji celu. Przyporządkowanie zadania do odpowiednich wskaźników wskazanych w pkt 3.1.1 wniosku oraz wskazanie wartości wskaźników, które zostaną osiągnięte w ramach zadania następuje poprzez wybranie opcji "Dodaj nowy" i wybór wskaźnika z listy rozwijanej utworzonej ze wskaźników wymienionych w podpunkcie 3.1.1 wniosku.
- 2. Wartość ogółem wskaźnika dla zadania należy określić wartość liczbową ogółem wybranego wskaźnika dla zadania. W tej części wartość wskaźnika dla zadania nie musi być równa wartości docelowej wskazanej w podpunkcie 3.1.1 – powinna określać, jaka wartość danego wskaźnika będzie zrealizowana w danym zadaniu – wskaźnik może powtarzać się zatem w ramach kilku zadań.
- 3. Partner realizujący zadanie **NIE DOTYCZY**
- 4. Szczegółowy opis zadania **NIE DOTYCZY**
- 5. Uzasadnienie wyboru partnera dla zadania **NIE DOTYCZY**
- 6. Trwałość i wpływ rezultatów projektu **– NIE DOTYCZY**

Poszczególne zadania, które będą realizowane w ramach projektu, należy wskazać zgodnie z przewidywaną kolejnością ich realizacji. W przypadku gdy określone zadania realizowane są w ramach projektu równolegle, porządek ich wskazywania w punkcie 4.1 jest nieistotny. Zgodność kolejności zadań wskazanych w punkcie 4.1 wniosku z kolejnością zadań znajdujących się w *Szczegółowym budżecie*, *Budżecie* i *Harmonogramie realizacji projektu* zapewniana jest automatycznie przez system. Bez wpisania poszczególnych zadań w ramach punktu 4.1 wniosku nie jest możliwe wypełnienie *Szczegółowego budżetu*, *Budżetu* i *Harmonogramu realizacji projektu*. Wpisana przez wnioskodawcę nazwa zadania nie jest liczona w ramach limitu liczby znaków, ale nie może przekraczać 150 znaków.

Kolejne zadania dodawane są poprzez kliknięcie przycisku "dodaj nowe zadanie". Dopiero po zdefiniowaniu zadań w ww. zakładce możliwe jest przystąpienie do tworzenia budżetu projektu. Wszystkie zadania wymienione przez wnioskodawcę w tej sekcji, przenoszone są automatycznie do szczegółowego budżetu projektu. Edycja wszystkich zadań zdefiniowanych dla projektu odbywa się zatem z poziomu tej sekcji.

Uzupełnienie opisu zadań w punkcie 4.1 wniosku stanowi harmonogram realizacji projektu prezentujący planowany przebieg projektu.

**4.2 Kwoty ryczałtowe – NIE DOTYCZY**

- **4.3 Potencjał wnioskodawcy i partnerów – NIE DOTYCZY**
- **4.4 Doświadczenie wnioskodawcy i partnerów – NIE DOTYCZY**

**4.5 Sposób zarządzania projektem – NIE DOTYCZY**

## <span id="page-8-0"></span>**V. BUDŻET**

Przed przejściem do cześci dotyczącej "Budżetu" oraz "Harmonogramu realizacji projektu" należy w pierwszej kolejności wypełnić "Szczegółowy budżet projektu", ponieważ dane te są przenoszone automatycznie do części dotyczącej Budżetu projektu. W związku z powyższym, w tej części PUP nie wypełnia bezpośrednio żadnego pola.

## <span id="page-9-0"></span>**VI. SZCZEGÓŁOWY BUDŻET PROJEKTU**

W skład rozdziału "VI. Szczegółowy budżet" wchodzą następujące sekcje w SOWA: Szczegółowe wydatki; Podsumowanie wydatków; Deklaracja VAT; Uzasadnienie wydatków; Uzasadnienie wydatków cz. 2.

Szczegółowy budżet projektu jest podstawą do oceny kwalifikowalności i racjonalności kosztów i powinien bezpośrednio wynikać z opisanych wcześniej zadań i ich etapów. W szczegółowym budżecie projektu ujmowane są jedynie wydatki kwalifikowalne spełniające warunki określone w *Wytycznych w zakresie kwalifikowalności wydatków w ramach Europejskiego Funduszu Rozwoju Regionalnego, Europejskiego Funduszu Społecznego oraz Funduszu Spójności na lata 2014-2020 (*dalej jako: "Wytyczne kwalifikowalności"). Tworząc budżet projektu należy pamiętać o jednej z podstawowych zasad kwalifikowalności, tj. racjonalności i efektywności, co odnosi się do zapewnienia zgodności ze stawkami rynkowymi nie tylko pojedynczych wydatków wykazanych w szczegółowym budżecie projektu, ale również do łącznej wartości usług realizowanych w ramach projektu.

W szczegółowym budżecie projektu automatycznie utworzone zostaną kolumny odzwierciedlające kolejne lata realizacji projektu – zgodnie z zakresem dat określonych w punkcie *1.7 Okres realizacji projektu*.

Wszystkie kwoty w szczegółowym budżecie wyrażone są w polskich złotych (do dwóch miejsc po przecinku) i w zależności od tego czy podatek VAT jest wydatkiem kwalifikowalnym, kwoty podawane są z podatkiem VAT lub bez – zgodnie z oświadczeniem (*sekcja IX deklaracja VAT*).

Budżet projektu przedstawiany jest w formie budżetu zadaniowego, co oznacza wskazanie kosztów bezpośrednich (tj. kosztów kwalifikowalnych poszczególnych zadań realizowanych przez PUP w ramach projektu) i kosztów pośrednich (tj. kosztów administracyjnych związanych z obsługą projektu, których katalog został wskazany w Wytycznych kwalifikowalności). W przypadku zadań, które nie są finansowane w ramach projektu ze środków Funduszu Pracy, w budżecie projektu nie należy wykazywać kosztów tych zadań. Jednocześnie, PUP nie ma możliwości wykazania żadnej z kategorii kosztów pośrednich ujętych w ww. katalogu w kosztach bezpośrednich projektu.

Szczegółowy budżet projektu składa się z następujących pozycji:

**6.1. KOSZTY OGÓŁEM** (tę część system sam nam wylicza na podstawie uzupełnianych poniższych danych odnoszących się do kosztów bezpośrednich i kosztów pośrednich projektu).

#### **6.1.1 KOSZTY BEZPOŚREDNIE**

W ramach kosztów bezpośrednich wnioskodawca nie może ująć kosztów z katalogu kosztów pośrednich, o którym mowa w kolejnej części instrukcji – "Koszty pośrednie".

Pozycje w części suma kosztów, tj. suma kosztów i suma kosztów kwalifikowalnych wyliczane są automatycznie.

Ponadto przy określaniu kosztów bezpośrednich istnieje możliwość zaznaczenia pól typu "check-box", które odnoszą się do kosztów ponoszonych w ramach zadań merytorycznych. W przypadku projektów pozakonkursowych PUP należy jedynie uwzględnić pole dotyczące "*pomocy de minimis*" (pozostałe pola nie dotyczą projektów PUP), zaznaczając przy tych wydatkach, które dotyczą pomocy *de minimis*, odpowiedni check-box. Po wypełnieniu pól wydatki zostaną zsumowane w polu "Wydatki objęte pomocą *de minimis*".

Należy jednak zaznaczyć, że w przypadku projektów pozakonkursowych PUP, nie ma obowiązku wskazywania metodologii wyliczania wartości wydatków objętych pomocą *de minimis* w polu znajdującym się pod szczegółowym budżetem projektu.

## **6.1.2 KOSZTY POŚREDNIE**

W przypadku projektów pozakonkursowych PUP, koszty pośrednie to koszty administracyjne związane z zarządzaniem projektem, o których mowa w art. 9 ust. 2 d ustawy o promocji zatrudnienia (…).Wnioskodawca nie ma możliwości wykazania żadnej z kategorii kosztów pośrednich ujętych w ww. art. ustawy o promocji zatrudnienia (…) w kosztach bezpośrednich projektu.

W tej części wnioskodawca wpisuje w polu % kosztów pośrednich w ramach projektu, jaki planuje przeznaczyć na zarządzanie/obsługę projektu; przy czym zgodnie z art. 9 ust. 2d ustawy o promocji zatrudnienia (…) koszty te nie mogą stanowić więcej niż 3% kwoty przyznanej ze środków Funduszu Pracy będących w dyspozycji samorządu województwa na realizację projektu. System sam wyliczy na podstawie określonej wartości procentowej, wartość w złotych w ramach projektu jaka będzie przeznaczana na koszty pośrednie.

Wpisany % będzie stanowił podstawę do rozliczania kosztów pośrednich ryczałtem w oparciu o przedstawiane do rozliczenia koszty bezpośrednie. Szczegółowe zasady dotyczące kosztów pośrednich w projektach EFS zostały wskazane w Wytycznych kwalifikowalności (podrozdział 8.4).

## **6.1.3 WKŁAD WŁASNY – 0**

W przypadku gdy projekt jest objęty regułami pomocy *de minimis*, należy wskazać wydatki bez pomocy *de minimis* oraz wydatki objęte pomocą *de minimis*, z zastrzeżeniem, że dotyczy to tylko tych projektów, w których wydatki mają zostać objęte ww. pomocą. W przypadku, gdy projekty nie mają ww. wydatków, wówczas wnioskodawca nic nie wpisuje w tych polach.

Ponadto należy wskazać, że w Szczegółowym budżecie projektu na końcu znajdują się dwie kolumny, które system sam wylicza, na podstawie powyżej uzupełnionych danych, są to:

**- Razem** (są to sumowane wszystkie kwoty określone w Szczegółowym budżecie projektu)

**- Wydatki kwalifikowalne** (są to zsumowane wszystkie kwoty uznane za kwalifikowalne na podstawie danych zawartych w Szczegółowym budżecie projektu).

**Przy czym należy pamiętać, że w przypadku projektów PUP obie kolumny będą zawierały takie same wartości**.

Po uzupełnieniu powyższych pól odnoszących się do Szczegółowego budżetu projektu, wnioskodawca przechodzi do sekcji IX Oświadczenie, w której oświadcza czy kwoty wskazane w szczegółowym budżecie zawierają/ nie zawierają VAT/ częściowo zawierają VAT.

UWAGA: Z uwagi na formę prawną - w przypadku projektów PUP należy wybrać opcję: "zawierają".

#### **W sekcji X Uzasadnienie wydatków – NIE DOTYCZY**

## <span id="page-10-0"></span>**VII. HARMONOGRAM REALIZACJI PROJEKTU**

Harmonogram realizacji projektu stanowi integralną część wniosku o dofinansowanie wygenerowanego przez aplikację SOWA i ma formę wykresu Gantta, obejmującego pierwsze dwanaście miesięcy realizacji w ujęciu miesięcznym, a pozostałą część okresu realizacji projektu (jeżeli projekt trwa dłużej niż jeden rok) – w ujęciu kwartalnym (w postaci kwartałów kalendarzowych).

Kolumny określające poszczególne miesiące, kwartały i lata realizacji projektu tworzone są automatycznie na podstawie punktu 1.7 Okres realizacji projektu. W przypadku dokonania zmiany danych w punkcie 1.7 lub w punkcie 4.1 wniosku w harmonogramie realizacji projektu automatycznie pojawia się opcja "Odśwież dane", którą należy wybrać, aby w harmonogramie pojawiły się aktualne informacie.

Do harmonogramu realizacji projektu automatycznie przenoszone są zadania zdefiniowane w punkcie 4.1 wniosku. W ramach każdego z zadań w polu oznaczonym "Etap" należy wpisać: **NIE DOTYCZY**.

## <span id="page-10-1"></span>**VIII. OŚWIADCZENIA**

W polu "Data wypełnienia" należy wybrać datę z kalendarza.

**WAŻNE!** Wniosek powinna/y podpisać osoba/y uprawniona/e do podejmowania decyzji wiążących w imieniu wnioskodawcy, wskazane/a w punkcie 2.7 wniosku.

Obowiązek opatrzenia wniosku podpisem osoby (osób) wskazanej (wskazanych) w punkcie 2.7 nie dotyczy wniosków składanych jedynie w formie elektronicznej za pośrednictwem elektronicznej platformy usług administracji publicznej (ePUAP) lub w inny równoważny sposób.

Oświadczenie stanowi integralną część wniosku o dofinansowanie wygenerowanego przez aplikację SOWA.

Na podstawie art. 37 ust. 4 ustawy z dnia 11 lipca 2014 r. o zasadach realizacji programów w zakresie polityki spójności finansowanych w perspektywie finansowej 2014–2020 (Dz. U. poz. 1146) oświadczenia oraz dane zawarte we wniosku o dofinansowanie projektu są składane pod rygorem odpowiedzialności karnej za składanie fałszywych zeznań. Wzór wniosku o dofinansowanie projektu zawiera klauzulę następującej treści: "Jestem świadomy odpowiedzialności karnej za podanie fałszywych danych lub złożenie fałszywych oświadczeń". Klauzula ta zastępuje pouczenie właściwej instytucji o odpowiedzialności karnej za składanie fałszywych zeznań.

Zgodnie z punktu 8 rozdziału 4 *Wytycznych Ministra Infrastruktury i Rozwoju w zakresie trybów wyboru projektów na lata 2014-2020* część VIII *Oświadczenia* zawiera klauzulę, której podpisanie przez wnioskodawcę zagwarantuje ochronę przez właściwą instytucję oznaczonych informacji i tajemnic w nim zawartych, o ile wnioskodawca ze względu na swój status może je chronić na podstawie powszechnie obowiązujących przepisów prawa.

Wnioskodawca wskazuje, czy wnioskuje o zagwarantowanie przez właściwą instytucję ochrony określonych informacji i tajemnic zawartych w niniejszym wniosku. Jeżeli wnioskodawca wnioskuje o zagwarantowanie ochrony, to w polu opisowym z limitem 3000 znaków wskazuje, które informacje i tajemnice zawarte we wniosku powinny być objęte ochroną. Jeżeli PUP nie wnioskuje o ochronę informacji i tajemnic zawartych we wniosku o dofinansowanie, należy wybrać opcję "Nie wnioskuję".

W drugim polu opisowym z limitem 1000 znaków wnioskodawca podaje podstawę prawną ochrony wskazanych informacji i tajemnic ze względu na swój status. Podstawą taką może być np. ustawa z dnia 16 kwietnia 1993 r o zwalczaniu nieuczciwej konkurencji (Dz. U. z 2003 r. Nr 153, poz. 1503, z późn. zm.), w której określono tajemnicę przedsiębiorstwa.

#### Pytanie nr 1 "O naborze wniosków dowiedziałem/am się z/w:"

Udzielenie odpowiedzi na pytanie dotyczące źródła informacji o naborze wniosków (zaznaczenie przynajmniej jednej pozycji) jest obowiązkowe. Podanie takich danych pozwoli instytucjom zaangażowanym we wdrażanie PO WER na skuteczniejsze zaplanowanie działań informacyjnych związanych z procesem ogłaszania naborów dla potencjalnych wnioskodawców.

### Pytanie nr 2 "W przygotowaniu wniosku korzystałem/am z:"

Udzielenie odpowiedzi na pytanie dotyczące wsparcia i pomocy z jakiej korzystał wnioskodawca w przygotowywaniu projektu/wypełnianiu wniosku (zaznaczenie przynajmniej jednej pozycji) jest obowiązkowe. Podanie tych danych pozwoli instytucjom zaangażowanym we wdrażanie PO WER na skuteczniejsze zaplanowanie działań związanych ze wsparciem dla potencjalnych wnioskodawców w przygotowywaniu projektów i wypełnianiu wniosków o dofinansowanie.

## <span id="page-12-0"></span>**IX. ZAŁACZNIKI**

*Załącznik do wniosku o dofinansowanie projektu pozakonkursowego PUP finansowanego ze środków FP w ramach PO WER 2014-2020*

*(nazwa beneficjenta) (miejscowość, data)*

……………………… ………………………

## **Oświadczenie**

Ja niżej podpisany ……………………………………… *(imię i nazwisko)* działając w imieniu …………………………………… *(nazwa beneficjenta)*

oświadczam, że zgodnie z art. 125 ust. 3 *rozporządzenia Parlamentu Europejskiego i Rady (UE) nr 1303/2013 z dnia 17 grudnia 2013 r. ustanawiającego wspólne przepisy dotyczące Europejskiego Funduszu Rozwoju Regionalnego, Europejskiego Funduszu Społecznego, Funduszu Spójności, Europejskiego Funduszu Rolnego na rzecz Rozwoju Obszarów Wiejskich oraz Europejskiego Funduszu Morskiego i Rybackiego oraz ustanawiającego przepisy ogólne dotyczące Europejskiego Funduszu Rozwoju Regionalnego, Europejskiego Funduszu Społecznego, Funduszu Spójności i Europejskiego Funduszu Morskiego i Rybackiego oraz uchylającego rozporządzenie Rady (WE) nr 1083/2006 (Dz. Urz. UE L 347 z 20.12.2013, str. 320)*

dysponuję potencjałem administracyjnym, finansowym i operacyjnym umożliwiającym prawidłową realizację projektu ………………………….. *(nazwa projektu)* zgodnie warunkami wsparcia określonymi w ramach Programu Operacyjnego Wiedza Edukacja Rozwój 2014-2020.

Jednocześnie oświadczam, że uzyskałem dostęp do dokumentów określających ww. warunki wsparcia.

………………………………………..

*(podpis)*